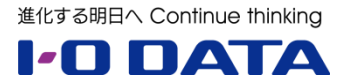

# **ホワイトペーパーシリーズ:**

LAN DISK Z の安全運用について Windows Storage Server 環境の UPS 活用編

2014 年 12 月

### **内容**

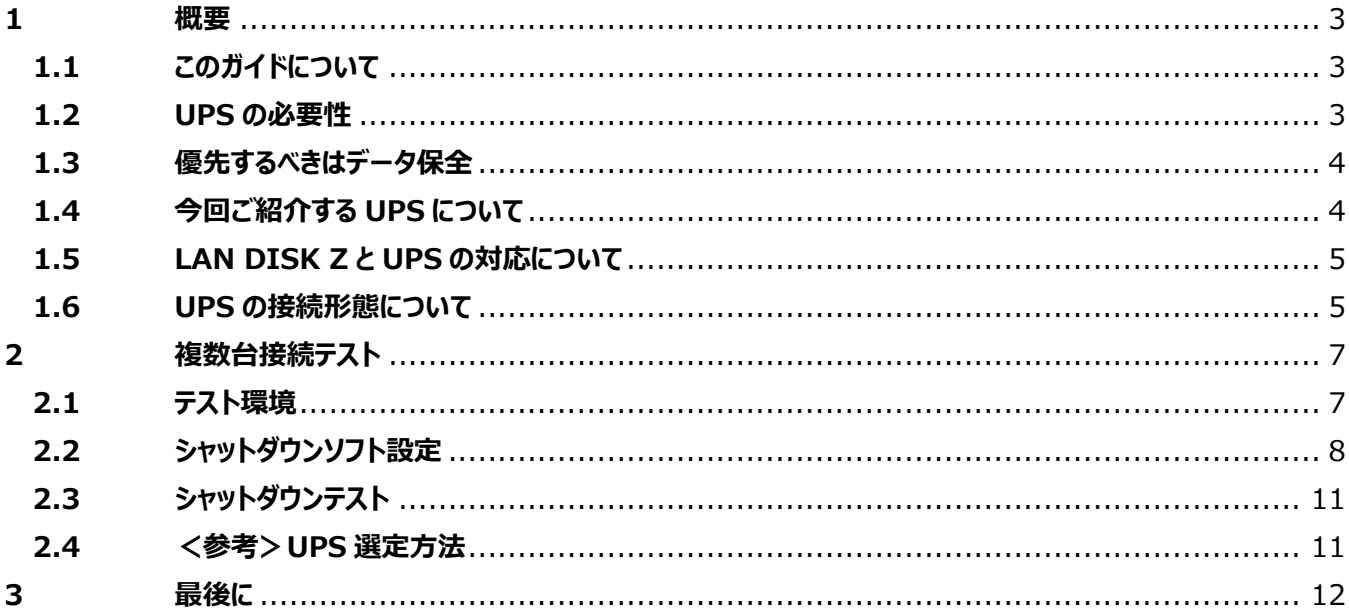

本文書は、株式会社アイ・オー・データ機器(以下、「アイ・オー・データ」とします。)が、アイ・オー・データの特定の商品に関 する機能・性能や技術についての説明を記述した参考資料となります。当該商品の利用という目的の範囲内で自由に使用、 複製をしていただけますが、アイ・オー・データの事前の書面による承諾なしに、改変、掲示、転載等の行為は禁止されます。 また、**あくまで参考資料として提供いたしますので、内容については一切保証を致しかねます。**以下の内容をご了承いただ いた場合のみご利用ください。

- (1) アイ・オー・データは、本文書によりいかなる権利の移転もしくはライセンスの許諾、またはいかなる保証を与えるもの ではありません。
- (2) アイ・オー・データは、本文書について、有用性、正確性、特定目的への適合性等のいかなる保証をするものでは ありません。
- (3) アイ・オー・データは、本文書を利用したこと、または利用しなかったことにより生じるいかなる損害についても責任を 負うものではありません。
- (4) アイ・オー・データは、本文書の内容を随時、断りなく更新、修正、変更、削除することがあります。最新の商品情 報については、<http://www.iodata.jp/> をご覧ください。

### <span id="page-2-0"></span>**1 概要**

### <span id="page-2-1"></span>**1.1 このガイドについて**

本ガイドは「NAS の安全運用」の観点から LAN DISK Z シリーズと UPS とを組み合わせた運用についてご紹介 致します。

LAN DISK Z シリーズはサーバーOS「Windows Storage Server」を搭載したハイパフォーマンス NAS です。今回は、1台 の UPS で複数台の LAN DISK Z を利用する環境での運用に ついてご説明致します。

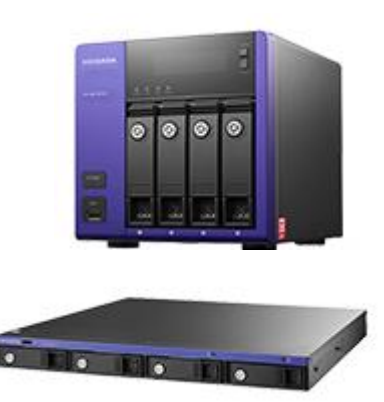

### <span id="page-2-2"></span>**1.2 UPS の必要性**

LAN DISK は電力会社から供給される商用電源(AC 電源)で稼働する、精密機械です。LAN DISK は連 続稼働を行うための、冗長性を保つための仕組み(例えば RAID システムや拡張ボリュームなど)を備えていま すが、商用電源トラブルが発生した場合、その冗長性を発揮することなくシステム停止します。つまり商用電源は 連続稼働環境を構築する際に考慮しなければならないリスクを持っていると言えます。

比較的電源事情が良い日本国内ですが、落雷や・瞬電など、日常生活で商用電源が止まることもあります。こ の商用電源のトラブルから LAN DISK を保護する仕組みを提供するのが UPS です。

UPS (無停電電源装置: Uninterruptible Power Supply) は商用電源が途切れた場合も、一定時間、 接続されている機器に対して停電することなく電力を供給し続ける電源装置です。I-O DATA はお客様の大事 なデータを保護する為に LAN DISK に UPS のご利用を積極的にオススメしております。

単にUPSを導入すれば安全という訳でもありません。UPSは一定時間商用電源のバックアップを行いますが、保 持しているバッテリー容量を使い果たすと電源供給が止まってしまいます。この場合、NAS 側は停電時同様に電 源供給を突然失うこととなり、RAID システムなどに大きなダメージを受ける場合があります。そのため、UPS から 電源異常信号を受け取って、NAS を安全にシャットダウンすることが必要です。

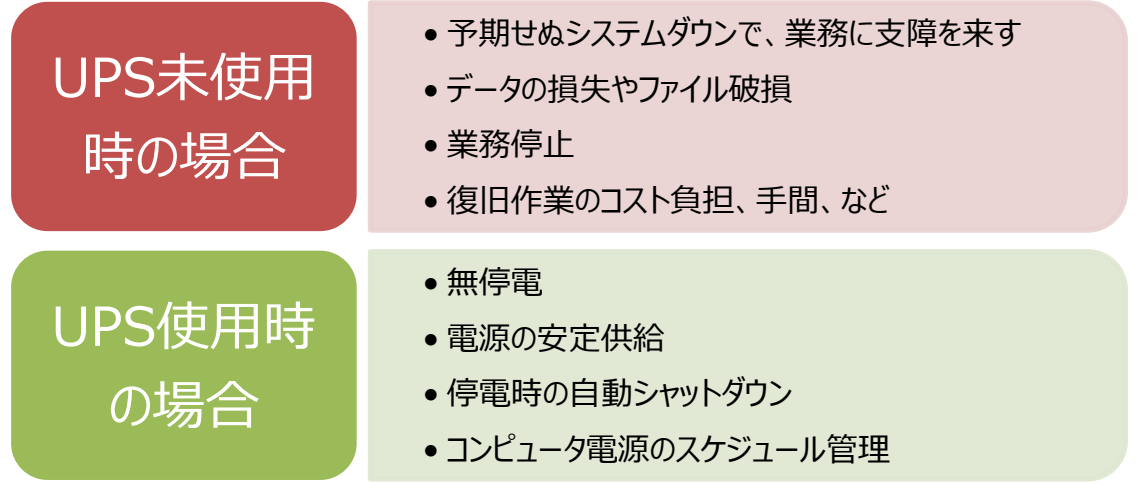

### <span id="page-3-0"></span>**1.3 優先するべきはデータ保全**

LAN DISK と UPS を接続したから安心ということはありません。業務システムの冗長性を保つためには、最優先 でデータ保全を行ってください。この場合のデータ保全とはバックアップとなります。「NAS は RAID でバックアップさ れているから大丈夫」というのは間違いです。RAID はバックアップではありません。RAID とバックアップは、目的も 保護対象も異なります。

- RAID とは、LAN DISK 装置内のデータ冗長性を実現する仕組みです。選択されている RAID モードによ って担保されている冗長性を越えたハードディスクの故障時には、データを消失してしまいます。 ※ 詳細はコラムや、バックアップについてのホワイトペーパーをご参照ください <参照ホワイトペーパー> ShadowProtect® 5 for I-O DATA を利用したバックアップのメリット <http://www.iodata.jp/solutions/whitepaper/>
- バックアップとは本製品に保存されたデータを守るために、別の記憶媒体(ハードディスク・NAS・BD・DVD など)にデータの複製を作成することです。(データを移動させることは「バックアップ」ではありません。同じデ ータが 2 ヶ所以 上の場所にあることを「バックアップ」と言います。)

本体故障、電源故障など、ハードディスク以外の万が一のトラブルに対して、RAID だけでは対策する事が出来 ません。RAID の冗長性だけに過信する事なく、不測の事態に備えるために、必ずバックアップを行ってください。

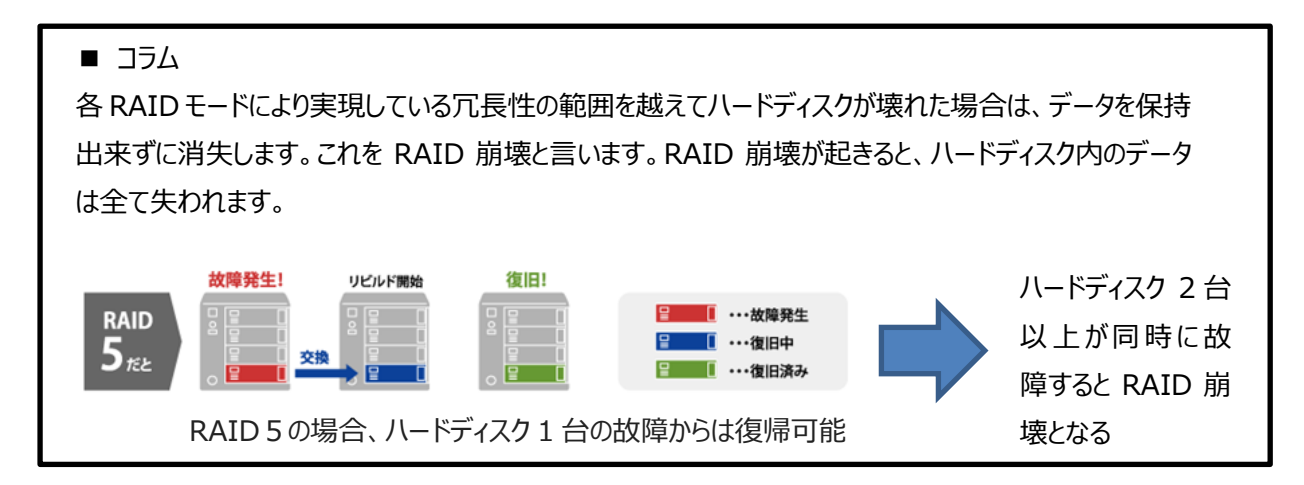

# <span id="page-3-1"></span>**1.4 今回ご紹介する UPS について**

今回はオムロン社製の UPS を利用して接続テストを実施しました。

■ オムロン社の UPS 特徴

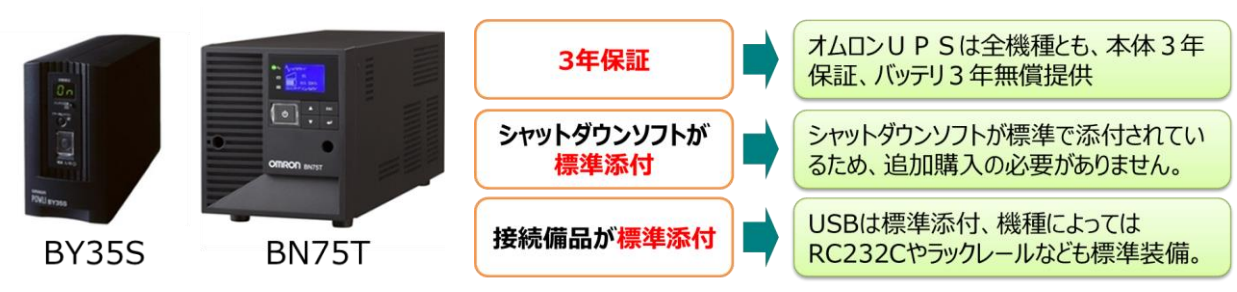

# <span id="page-4-0"></span>**1.5 LAN DISK Z と UPS の対応について**

LAN DISK Z シリーズは以下のとおり UPS メーカが提供する UPS シャットダウンソフトに対応しております。

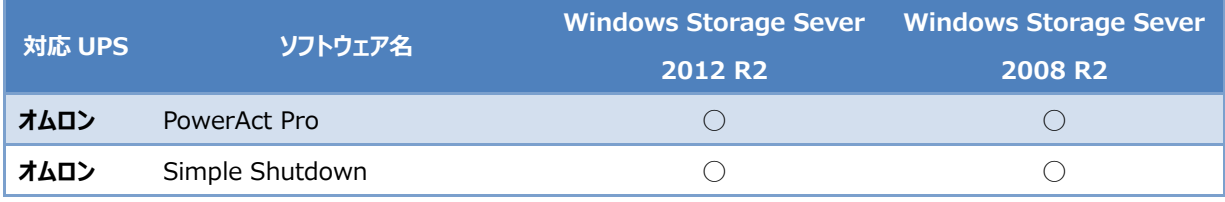

いずれのソフトも LAN DISK Z にインストールしてご利用いただくことが可能です。対応の最新情報や詳細条件 については弊社 WEB ページを御覧ください。

[http://www.iodata.jp/product/hdd/taiou/landisk\\_soft.htm](http://www.iodata.jp/product/hdd/taiou/landisk_soft.htm)

今回は PowerAct Pro を利用して接続テストを実施しました。

### <span id="page-4-1"></span>**1.6 UPS の接続形態について**

LAN DISK Z と UPS を接続する方法は以下の 3 種類となります。

- 1. スタンドアローン構成 LAN DISK Z と UPS を 1 対 1 で接続する構成です。
- 2. 複数台構成

1 台の UPS で複数の LAN DISK Z や Server をバックアップします。UPS に接続された1台の装置が UPS から異常信号を受け、他の LAN DISK Z や Server をシャットダウンするよう構成します。

3. 複数台構成:拡張ボードを利用した場合 1 台の UPS で複数の LAN DISK Z や Server をバックアップします。UPS には専用のネットワーク拡張 ボードを構成し、UPS 自身が接続されている LAN DISK Z や Server にシャットダウン信号を送ります。 それぞれの構成について、具体的に説明します。

#### **1:スタンドアローン構成**

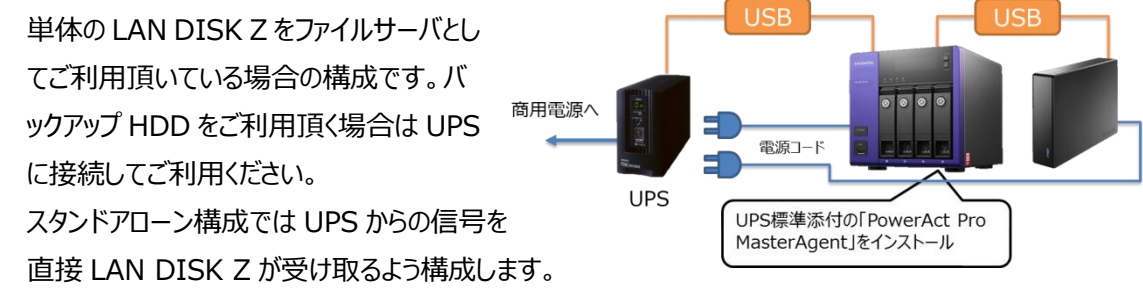

#### **2:複数台構成**

同一ネットワーク上にある複数台の LAN DISK Z または Windows Server を連動してシャットダウンする 構成です。PowerAct Pro の MasterAgent をインストールした LAN DISK Z から、他の PowerAct Pro の SlaveAgent をインストールした LAN DISK Z に対してシャットダウン命令を発行するため、後述す る拡張ボードを利用した構成より、コストを押さえた構成が可能です。

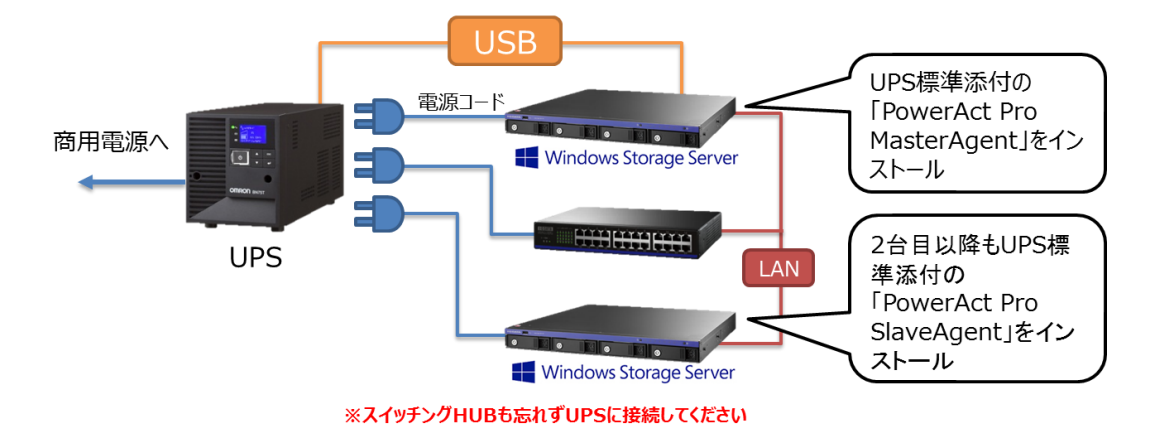

#### **3:複数台構成:拡張ボードを利用した場合**

UPS にネットワーク拡張ボードを利用した構成です。UPS のネットワーク拡張ボードから PowerAct Pro の MasterAgent または SlaveAgent をインストールした LAN DISK Z へシャットダウン命令を発行します。 ネットワーク拡張ボード分コストアップとなりますが、多数のサーバー、LAN DISK Z が利用され、機器の入 替えが発生する環境下では、UPS 自身がシャットダウン命令を発行するため、シンプルな構築が可能で、 運用負荷軽減につながります。

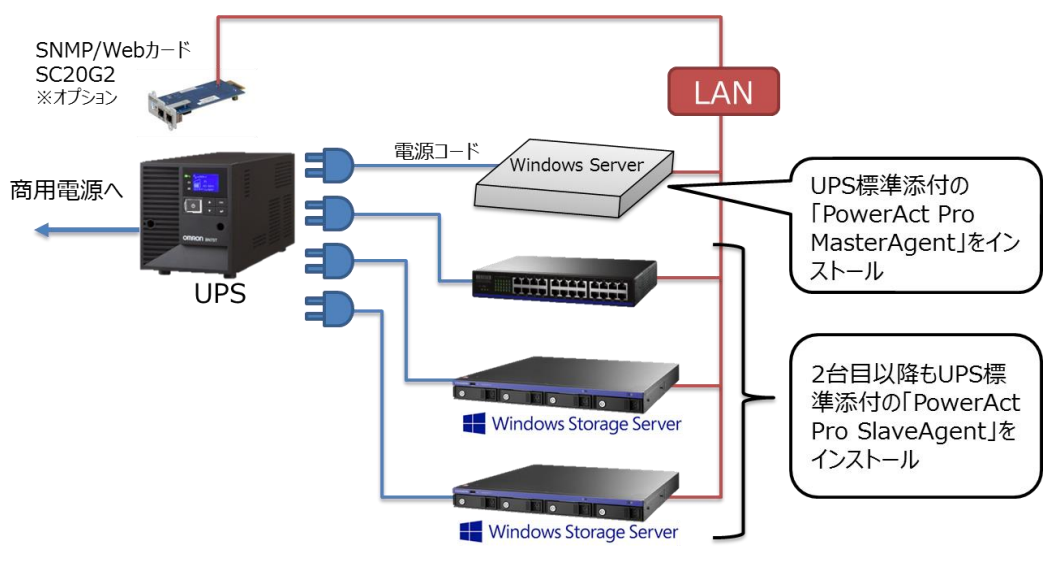

※スイッチングHUBも忘れずUPSに接続してください

上記構成の場合、PowerAct Pro MasterAgent は管理ソフトとして利用します。

今回は上記接続方式の中から 2)の複数台接続方式について実環境でテストを行いました。

# <span id="page-6-0"></span>**2 複数台接続テスト**

### <span id="page-6-1"></span>**2.1 テスト環境**

今回のテストは以下のように複数の異なる OS を 搭載した LAN DISK Z の混在環境で動作テスト を行いました。

UPS の条件は以下のとおりです。

- オムロン BN75T
- 利用ソフト
	- PowerAct Pro MasterAgent 5.1
	- PowerAct Pro SlaveAgent 5.01

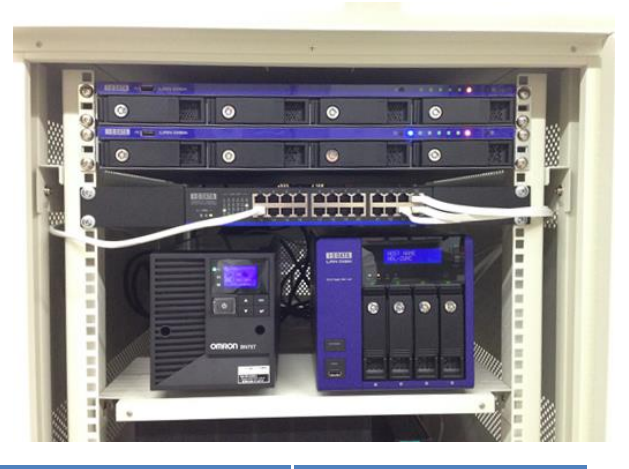

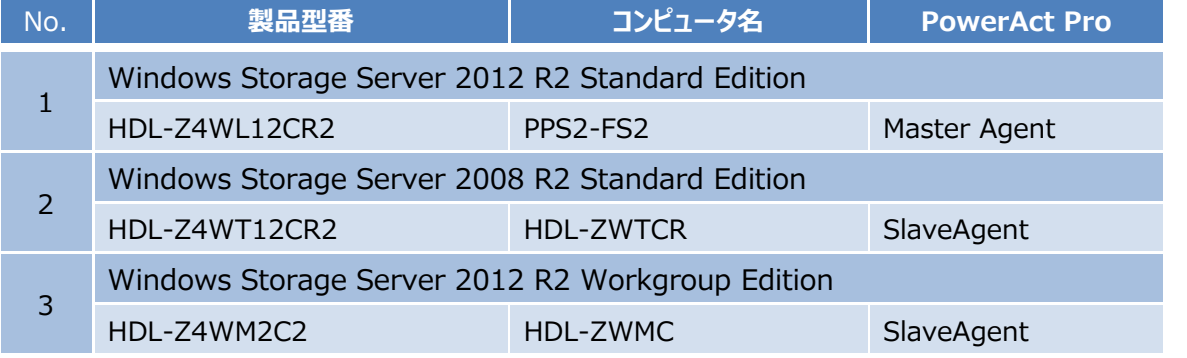

#### **■接続図:**

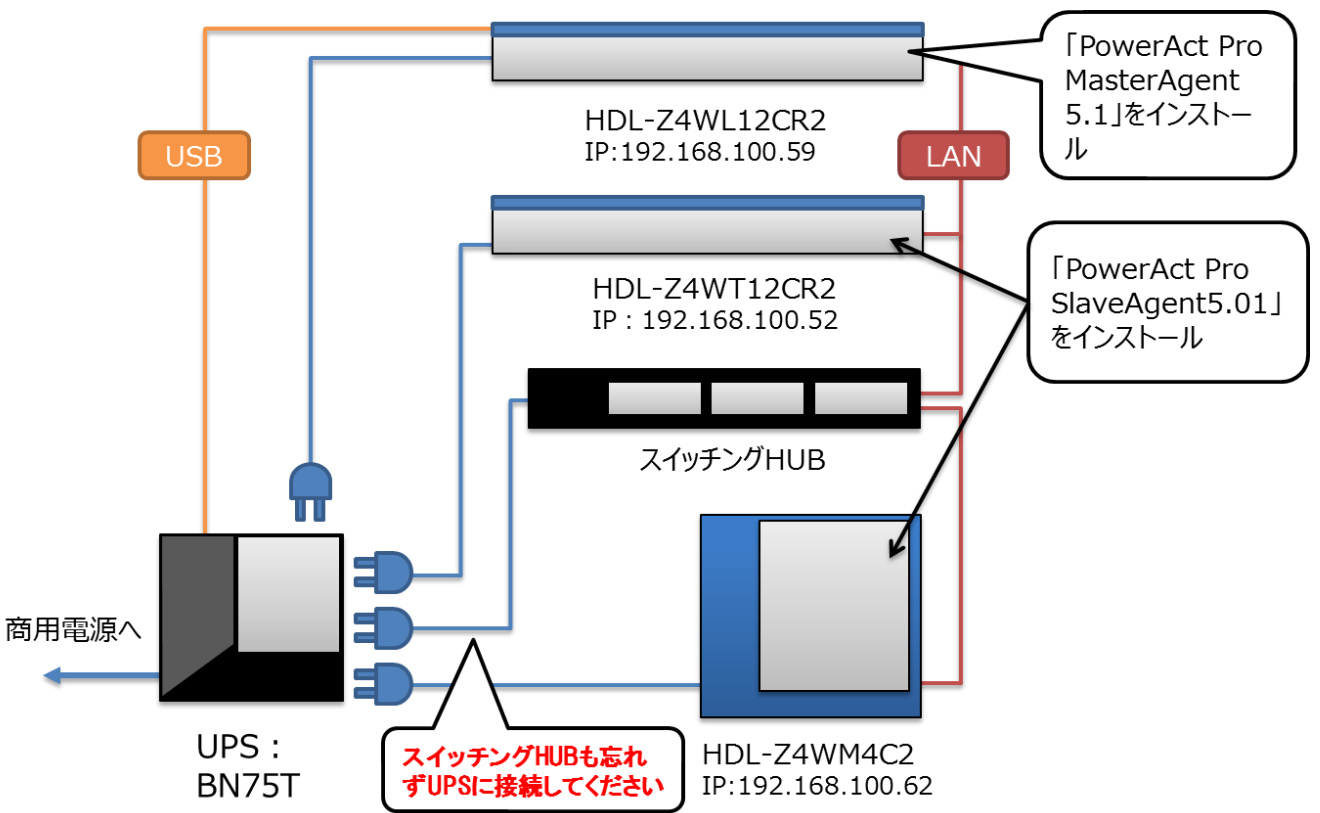

# <span id="page-7-0"></span>**2.2 シャットダウンソフト設定**

#### ■ **PowerAct Pro MasterAgent・SlaveAgent のインストール**

オムロン社のマニュアルに従い、それぞれの機器に PowerAct Pro MasterAgent 、SlaveAgent をインスト ー ル し ま す 。 本 構 成 の 場 合 、 HDL-Z4WL12CR2 に MasterAgent を 、 HDL-Z4WT12CR2 と HDL-Z4WM4C2 に SlaveAgent をインストールします。

#### ■ **Windows ファイアウォールの設定**

本ソフト設定のポイントは全ての LAN DISK Z に対して Windows ファイアウォールのポート解放が必要な点で す。PowerAct Pro は MasterAgent と SlaveAgent 間で情報交換しますので、必要なポートについて通信 できるよう設定します。以下に Windows Storage Server 2012 R2 を例に Windows ファイアウォールのポ ート解放手順を示します。

ご注意

インストール方法、設定方法および詳細内容は PowerAct Pro のマニュアル等をご参照下さい。

#### **■ 開放対象ポート**

- **•** TCP 4112
- $\bullet$  UDP 4114
- UDP 4117

#### **■ 開放方法**

[コントロールパネル] → [システムとセキュリティ] → [Windows ファイアウォール] → [詳細設定]で Windows ファイアウォール画面を起動します。この画面で[受信の規則] → [新しい規則]をクリックし、設定ウ イザードを起動します。

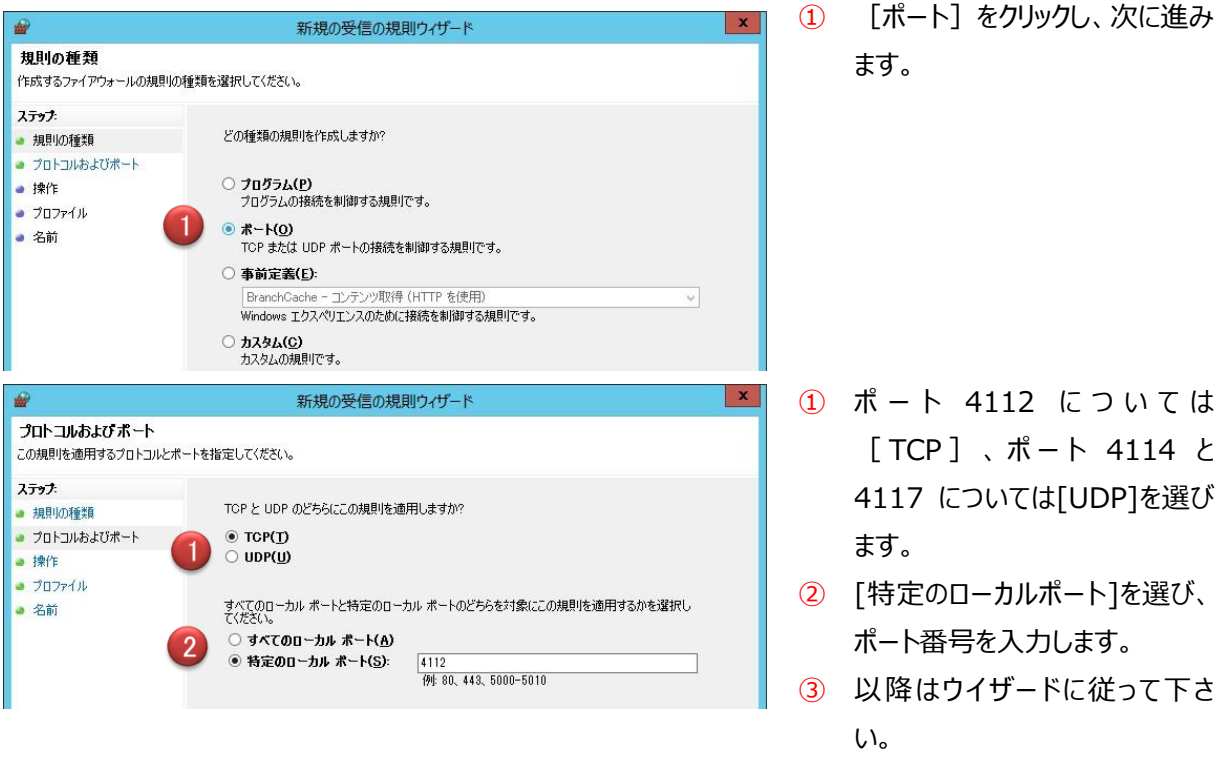

Windows ファイアウォール画面でポートが開放された事を確認下さい。 全ての PowerAct Pro MasterAgent 、SlaveAgent がインストールされた機器に対して行います。

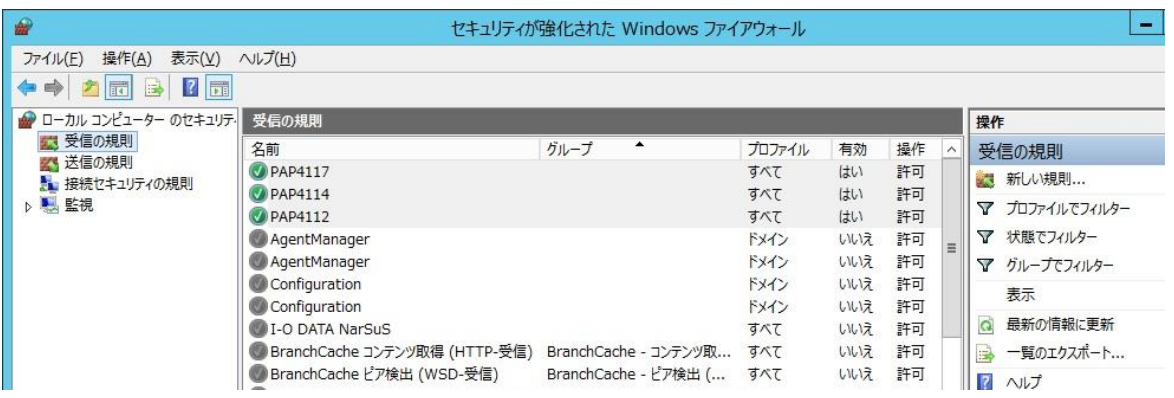

#### ■ **PowerAct Pro SlaveAgent の設定**

PowerAct Pro MasterAgent インストール完了後、Windows ファイアウォールの設定が完了した状態で、 PowerAct Pro SlaveAgent の設定を行います。

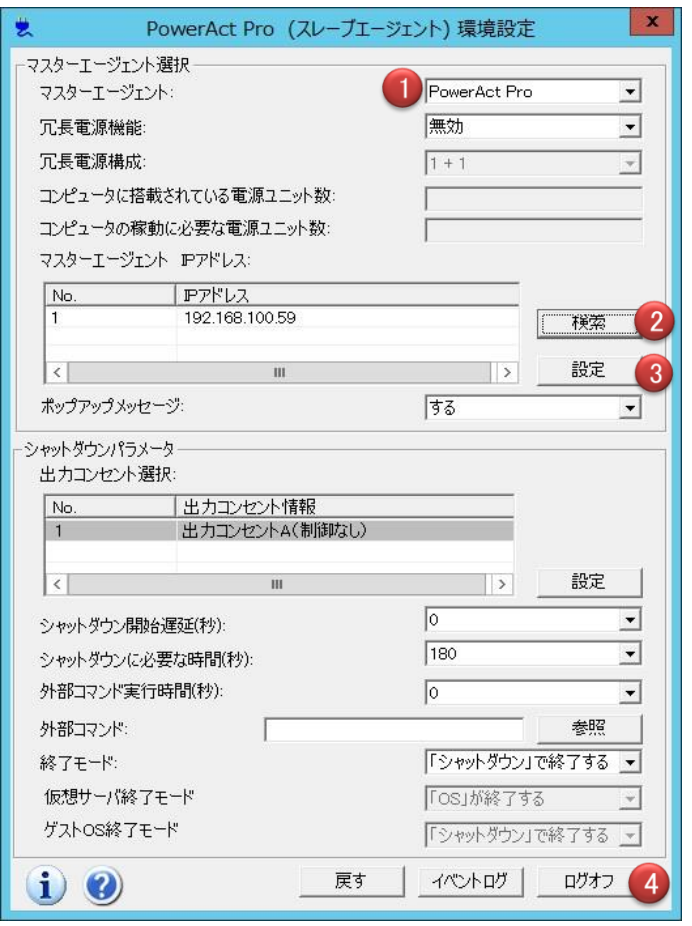

- ① マスターエージェントとして [PowerAct Pro]を選択します。
- ② [検索]ボタンから、PowerAct Pro MasterAgent がインストールされて いる PPS2-FS2 の IP アドレスを指定 します。
- ③ [設定]ボタンをクリックします。

④ 右上の[☓]もしくは[ログオフ]ボタンを クリックし、環境設定画面を閉じま す。

⑤ 全ての PowerAct Pro SlaveAgent がインストールされた 他の LAN DISK で同様の設定を行 います。

#### ■ **PowerAct Pro MasterAgent の設定**

続けて PowerAct Pro MasterAgent の設定を行います。MasterAgent を起動し、MasterAgent に SlaveAgent が紐付いている事を確認します。

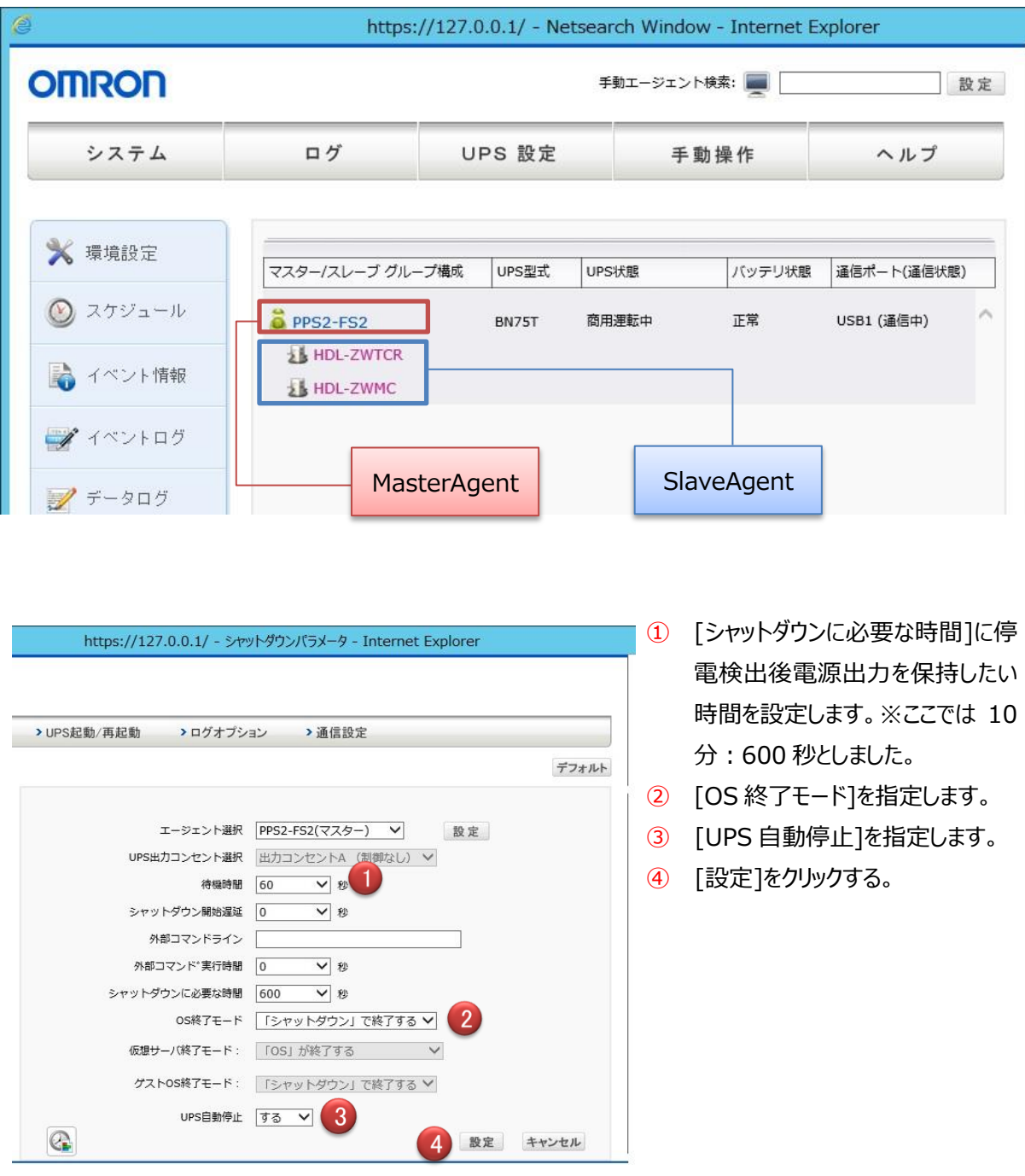

#### ご注意

[UPS 自動停止]を 「する」 に設定した場合、UPS は[シャットダウンに必要な時間]経過後、自動停 止します。電源異常検出後、LAN DISK が自動的にシャットダウンしますので、手動で再起動などの操 作を行わないでください。自動停止までのバッテリー稼働中に LAN DISK を操作すると、UPS に設定さ れた時間経過後電源供給が停止し、LAN DISK の安全なシャットダウンが出来なくなります。その結果、 RAID システムなどに重大なダメージを受けることがあります。

# <span id="page-10-0"></span>**2.3 シャットダウンテスト**

連動シャットダウンの動作を確認するため、商用電源を外して擬似的に商用電源断の状態を作り出し、動作を 確認しました。以下に結果を示します。

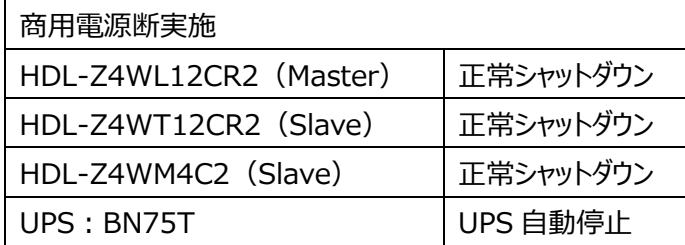

PowerAct Pro MasterAgent のログを以下に示します。電源入力異常後、シャットダウンが正常に実施され

#### ていることがわかります。

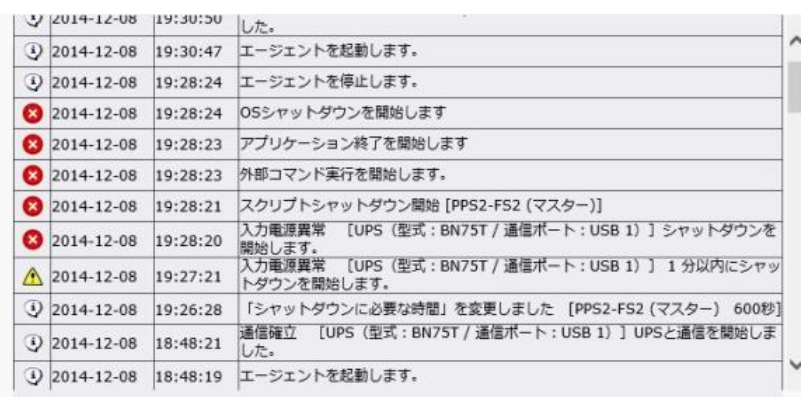

今回の環境下のテストにおいて正常にシャットダウンすることが確認できました。 また、電源断解消後、UPS の再起動を行い、全ての機材が正常に起動することが確認できました。

# <span id="page-10-1"></span>**2.4 <参考>UPS 選定方法**

今回 BN75T を利用しましたが、UPS を選ぶ場合のポイントを以下に示します。

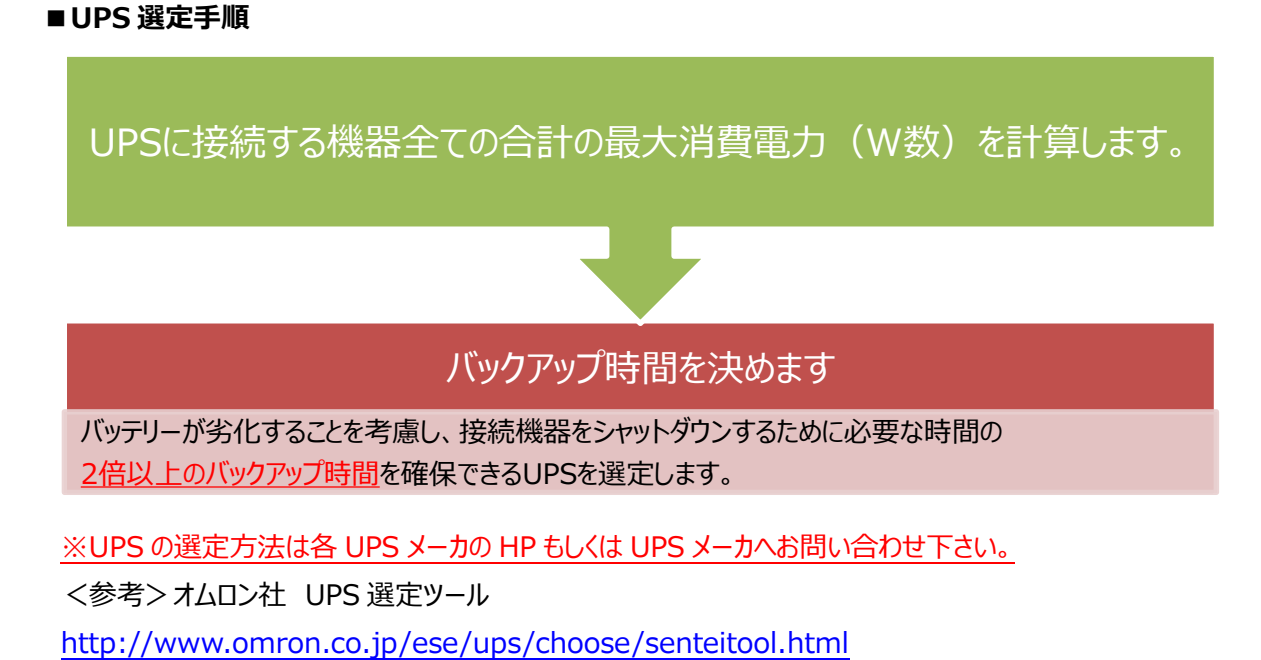

#### **■ 今回の例**

#### **1.最大消費電力(W 数)を計算**

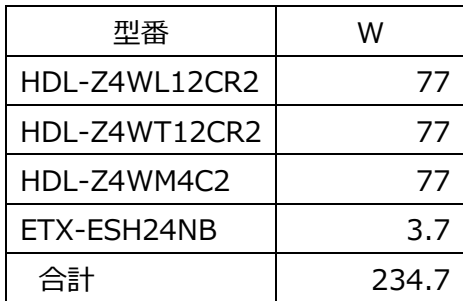

**2.バックアップ時間を決定**

10分程度

**3.商品選定**

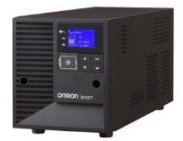

BN75T

NAS が安全にシャットダウンするのに必要な時間は通常 3~5 分程度ですので、2 倍の 10 分前後が確保できる 容量のものを選定します。

#### ■ バックアップ目安時間<参考値>

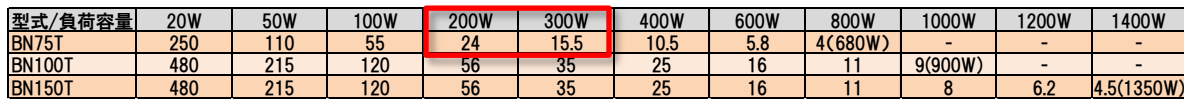

今回の構成では 300W でも 15.5 分間の電源保持が可能な BN75T で対応できることが分かります。

### <span id="page-11-0"></span>**3 最後に**

NAS は利用期間に比例して、蓄積されるデータの価値が増加する機器です。そのため、NAS の連続稼働を保護する 環境づくりはますます重要になっています。

NAS は電源が安定したオフィスで利用されるだけでなく、期間限定オフィスや工事現場の事務所など、商用電源が安 定しない環境で使われるケースもあります。また、仮想化・サーバーの集約が進む中で複数台のサーバーや NAS を運用 するケースもあります。このように NAS の利用シーンが広がる中で、アイ・オーの LAN DISK Z を安定してご利用いただ くためにも、電源障害に対応した UPS と組み合わせてご利用いただくことをオススメいたします。

今回は LAN DISK Z を中心に UPS との連携をご説明しましたが、LAN DISK H をはじめとするオリジナル OS 搭載 モデルも UPS 対応しております。弊社 LAN DISK シリーズがお客様の大切なデータをしっかりと保全し、日常業務の運 用を支える商品として、ご活用いただけることを願っております。